## **How do I view the live broadcast?**

First, we need to go to [device bitrek video](https://docs.bitrek.video/doku.php?id=ru:devicecab)

There are several ways to view the live broadcast on [device.bitrek.video](https://device.bitrek.video/)

- 1. under Streaming video player
- 2. via link token

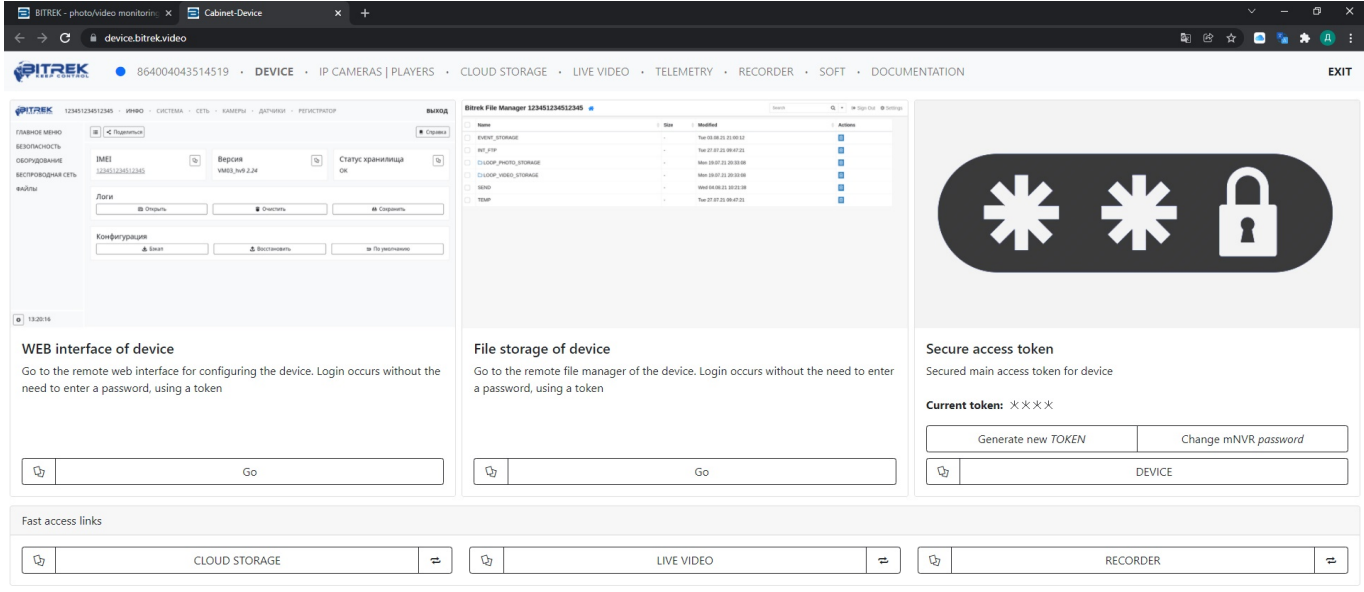

The first way: via streaming video player

In the main menu go to the section **video streaming player**, which will display all the cameras connected to the device and their live broadcast

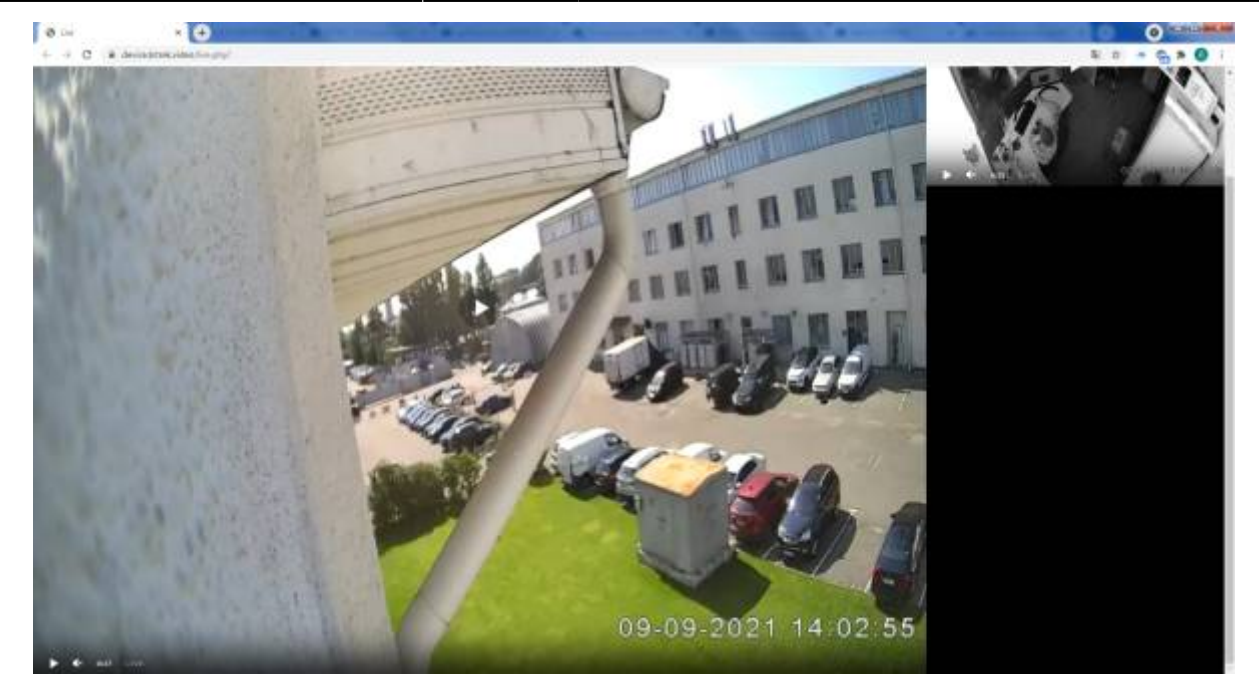

• The second way: Through TOKEN links.

In the main menu in the **Secure Access Token** section press the **Streaming video** button and go to the corresponding section, where all the cameras connected to the device and their live broadcast will be displayed

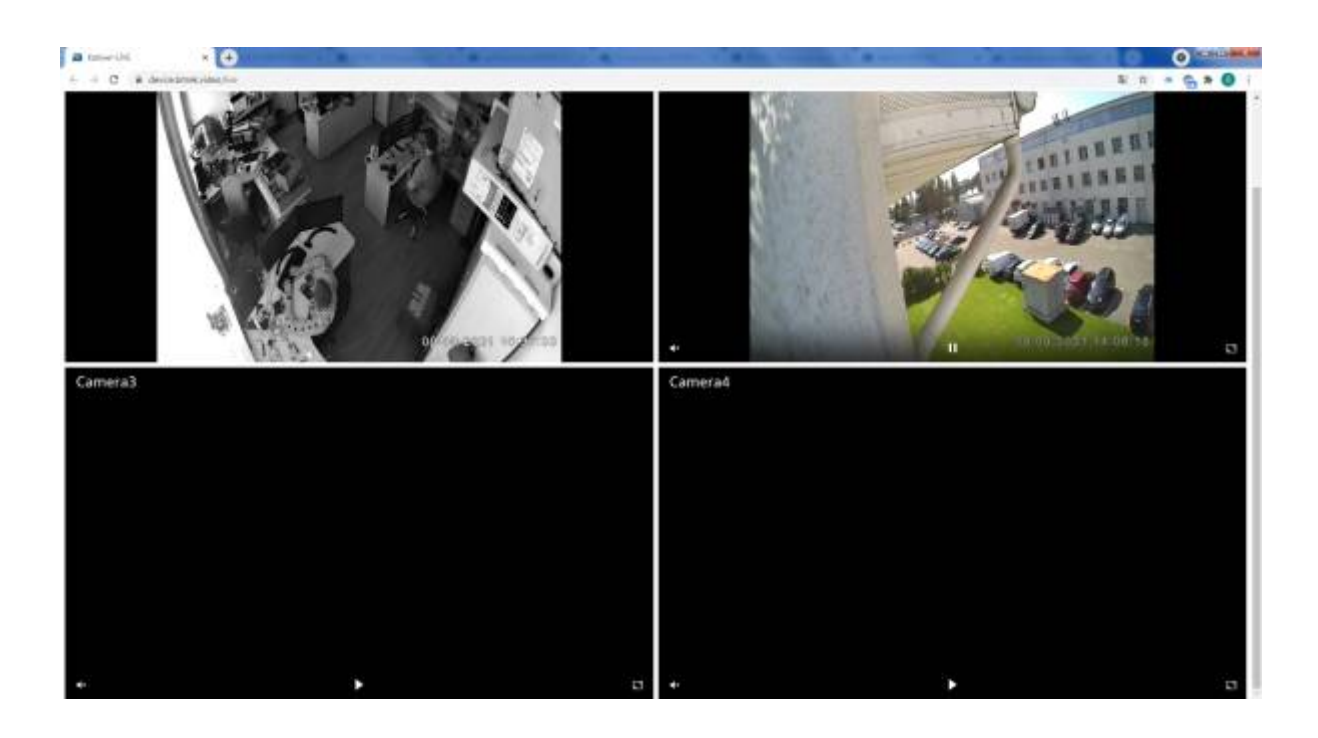

From: <https://docs.bitrek.video/> - **Bitrek Video Wiki**

Permanent link: **<https://docs.bitrek.video/doku.php?id=en:livenvr>**

Last update: **2024/04/18 13:51**